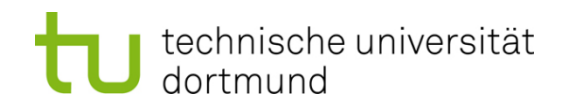

# **Einführung in die Programmierung**

#### **Wintersemester 2013/14**

Prof. Dr. Günter Rudolph Lehrstuhl für Algorithm Engineering

Fakultät für Informatik

TU Dortmund

#### **Inhalt**

- ●Was ist eine GUI? Was ist QT?
- $\bullet$ Erste Schritte: "Hello World!"
- $\bullet$ Signals & Slots: SpinBoxSlider
- $\bullet$  Anwendung: Temperaturumrechnung
	- Lösung ohne GUI (Ein- und Ausgabe an Konsole)
	- Lösung mit GUI
- ●Größere Anwendung: Grafik (<sup>→</sup> nächste Vorlesung)

**GUI** = **G**raphical **U**ser **I**nterface (grafische Benutzerschnittstelle)

Funktionalität wird durch Programm-Bibliothek bereit gestellt

- z.B. als Teil der MFC (Microsoft Foundation Classes)
- z.B. X-Window System, Version 11 (X11)

**hier:** Qt 5.2.0 ("**Q**uasar **t**oolkit") <sup>→</sup> **http://qt-project.org/downloads**

- → **Qt 5.2.0 for Windows 32-bit (MinGW 4.8, OpenGL, 689 MB) (Eclipse +gcc)**
- → **Qt 5.2.0 for Windows 32-bit (VS …) (Visual Studio)**

#### **Warum?**

- 1. Plattform-unabhängig: läuft unter Linux/Unix, Windows, MacOS, u.a.
- 2. Für nicht-kommerziellen Einsatz frei verfügbar (unter GPL), allerdings ohne Support u.a. Annehmlichkeiten

3

# **Qt**

- System übergreifende Bibliothek
- stellt Objekte und Funktionen zur Verfügung, mit denen unabhängig vom Betriebssystem (Linux/Unix, Windows, MacOS) Programme erstellt werden können
- Hauptverwendungszweck:

Graphische Benutzeroberflächen (GUIs) für unterschiedliche Betriebssysteme erstellen, ohne den Code für jedes System neu zu schreiben

● Oberfläche KDE (Linux/Mac), Google Earth, Skype basiert auf Qt

**Qt Klassen**

ca. 1100

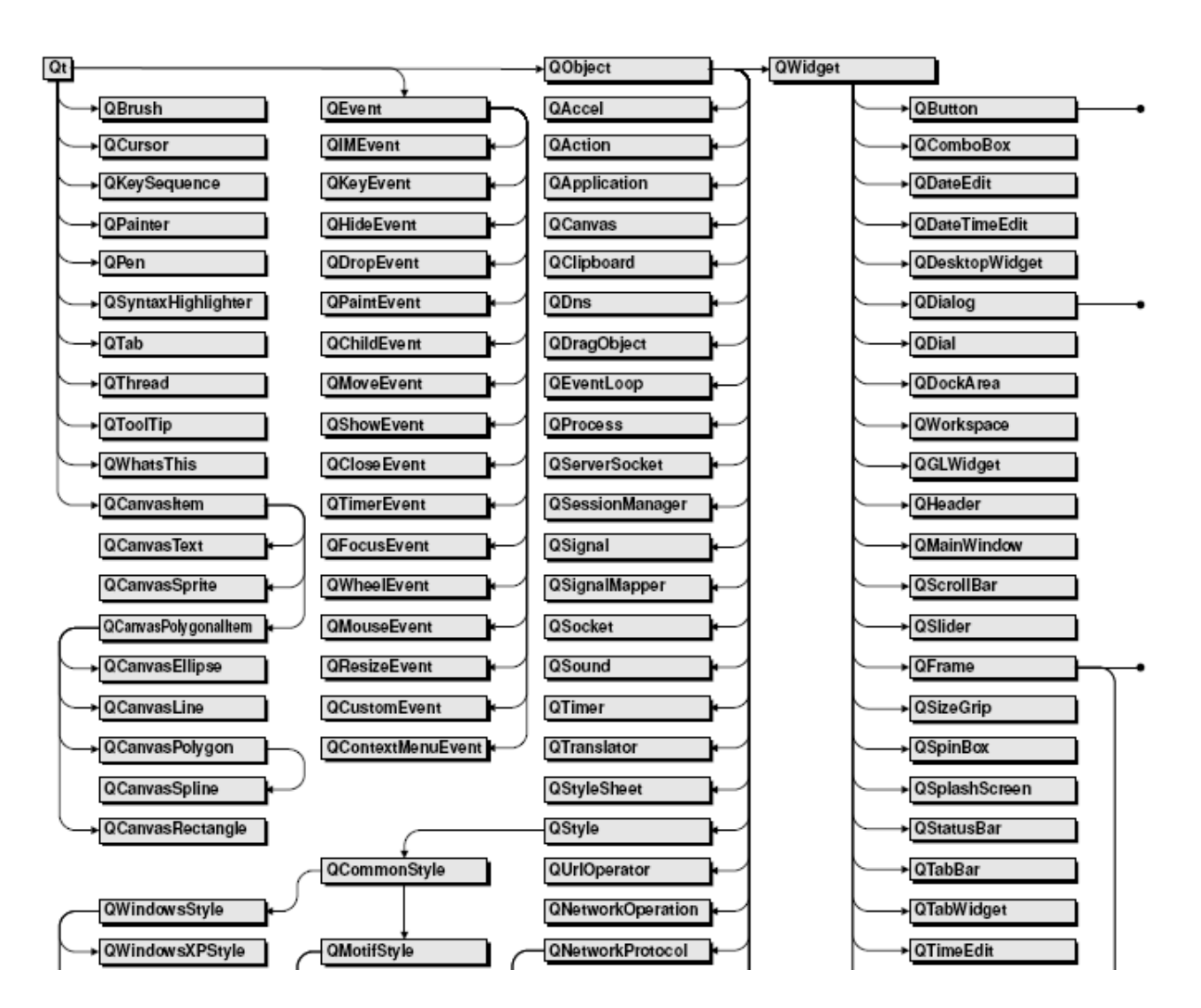

#### **Liste aller Klassen: http://qt-project.org/doc/qt-5/classes.html**

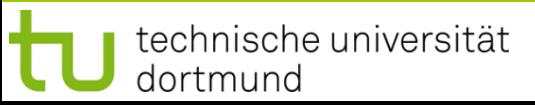

G. Rudolph: Einführung in die Programmierung ▪ WS 2013/14

#### **Qt Klassen (Ausschnitt)**

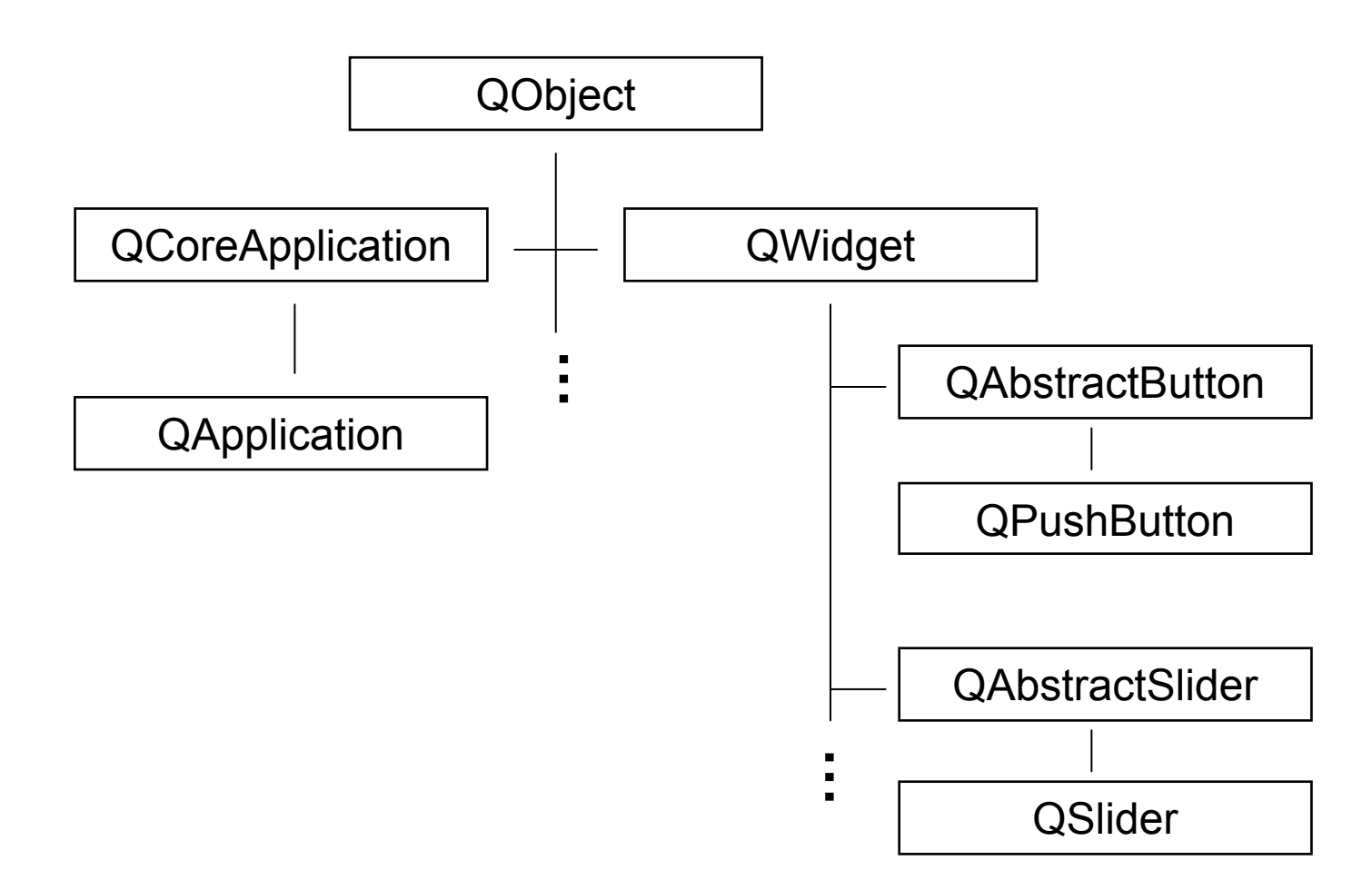

6

technische universität

dortmund

```
Button ("Schaltfläche") mit Text "Hello World!"
                                                                xHello world!#include <QApplication.h>
#include <QPushButton.h>
int main(int argc, char *argv[]) {
                                                 Jedes Programm hat 
                                                  genau eine Instanz
                                                 von QApplication
  QApplication app(argc, argv);
                                                Erzeuge Button,
  QPushButton hello("Hello world!", 0);
                                                  0=kein Elternfensterhello.resize(100, 30);
                                                  Größe in Pixelhello.show();
                                                  Button darstellen!return app.exec();
}
                                                      Hello world!
          Kontrolle an QApplication übergeben
```
G. Rudolph: Einführung in die Programmierung ▪ WS 2013/14

**Button** ("Schaltfläche") mit Text "Hello World!"

- Was geschieht wenn Button gedrückt wird?  $\longrightarrow$  Anscheinend nichts!
- Tatsächlich: Klasse **QPushButton** bemerkt die Aktion, wurde aber nicht instruiert, was sie dann machen soll!
- Möglich: Eine Aktion in einem Objekt einer anderen Klasse auslösen.

Klasse QObject

```
static bool connect(
 const QObject *sender, // Wer sendet? 
 const char *signal, // Bei welcher Aktion?
 const QObject *receiver, // Wer empfängt? 
 const char *member, // Welche Aktion ausführen? 
 Qt::ConnectionType type = Qt::AutoCompatConnection
);
```
technische universität dortmund

**Button** ("Schaltfläche") mit Text "Hello World!", Programmende sobald gedrückt

```
#include <QApplication.h>
#include <QPushButton.h>
```

```
int main(int argc, char *argv[]) {
```

```
QApplication app(argc, argv);
```

```
QPushButton hello("Hello world!");
QObject::connect(&hello, SIGNAL(clicked()), 
                 &app, SLOT(quit())
```

```
);
hello.resize(100, 30);
hello.show();
```

```
return app.exec();
```
Wenn **hello** angeklickt wird, dann soll in **app** die Methode **quit**  ausgeführt werden.

9

**}**

**Kapitel 15**

#### **Signals and Slots** Qt-spezifisch!

- Bereitstellung von Inter-Objekt Kommunikation
- Idee: Objekte, die nichts voneinander wissen, können miteinander verbunden werden
- Jede von QObject abgeleitete Klasse kann Signals deklarieren, die von Funktionen der Klasse ausgestoßen werden
- Jede von QObject abgeleitete Klasse kann Slots definieren. Slots sind Funktionen, die mit Signals assoziiert werden können.
- Technisch Umsetzung: Makro Q\_OBJECT in Klassendeklaration
- Signals und Slots von Objektinstanzen können miteinander verbunden werden:

Signal S von Objekt A verbunden mit Slot T von Objekt B  $\rightarrow$ Wenn A Signal S ausstößt, so wird Slot T von B ausgeführt.

#### **Signals and Slots** Qt-spezifisch!

- Ein **Signal** kann mit mehreren **Slots** verbunden werden.
	- $\rightarrow$  Ein Ereignis löst mehrere Aktionen aus.
- Ein **Slot** kann mit mehreren **Signals** verbunden werden.
	- $\rightarrow$  Verschiedene Ereignisse können gleiche Aktion auslösen.
- **Signals** können auch Parameter an die **Slots** übergeben.
	- $\rightarrow$  Parametrisierte Aktionen.
- **Signals** können mit **Signals** verbunden werden.
	- → Weitergabe / Übersetzung von Signalen.

**Kapitel 15**

**Button** als Teil eines Fensters

```
#include <QApplication.h>
#include <QPushButton.h>
#include <QWidget.h>
int main(int argc, char *argv[]) {
                                                        hello QApplication app(argc, argv);
                                                      ist Teil von QWidget window;
                                                       windowwindow.resize(200, 120);
  QPushButton hello("Hello world!", &window);
  QObject::connect(&hello, SIGNAL(clicked()), 
                    &app, SLOT(quit()));
                                                              I - II - II
  hello.setGeometry(10, 40, 180, 40);
  window.show();
                                                         Hello worldl
  return app.exec();
}
```
technische universität dortmund

**Button** und **Label** als Teile eines Fensters

```
#include <QApplication.h>
#include <QPushButton.h>
#include <QLabel.h>
#include <QWidget.h>
int main(int argc, char *argv[]) {
  QApplication app(argc, argv);
  QWidget window;
  window.resize(200, 120);
  QLabel hello("Hello world!", &window);
  QPushButton quit("quit", &window);
  QObject::connect(&quit, SIGNAL(clicked()), 
                   &app, SLOT(quit()) 
  );
  hello.setGeometry(10, 10, 180, 40);
  quit.setGeometry(10, 60, 180, 40);
  window.show();
  return app.exec();
```
**QLabel** zum Beschriften des Fensterinneren

**Kapitel 15**

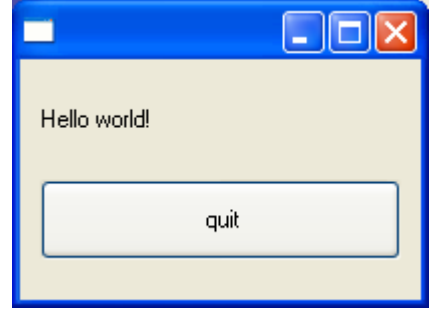

**}**

#### **Slider** verbunden mit **SpinBox**

```
#include <QApplication.h>
#include <QSlider.h>
#include <QSpinBox.h>
#include <QWidget.h>
```

```
int main(int argc, char *argv[]) {
  QApplication app(argc, argv);
  QWidget window;
 window.resize(200, 120);
```

```
QSpinBox spinBox(&window);
spinBox.setGeometry(10, 10, 180, 40);
spinBox.setRange(0, 130);
```

```
QSlider slider(Qt::Horizontal, &window);
slider.setGeometry(10, 60, 180, 40);
slider.setRange(0, 130);
```
*Fortsetzung nächste Folie …*

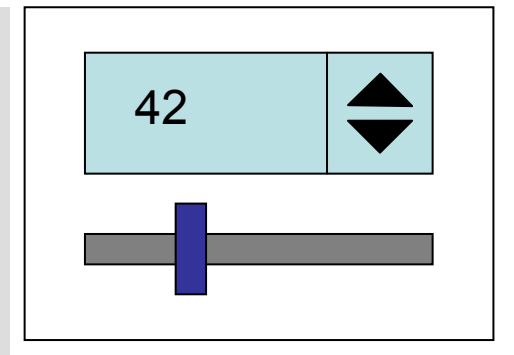

**Kapitel 15**

#### **Gewünschtes Verhalten:**

SpinBox wirkt auf Slider und umgekehrt.

technische universität dortmund

G. Rudolph: Einführung in die Programmierung ▪ WS 2013/14

**Slider** verbunden mit **SpinBox**

*Fortsetzung*

```
QObject::connect(&spinBox, SIGNAL(valueChanged(int)), 
                 &slider, SLOT(setValue(int)));
```

```
QObject::connect(&slider, SIGNAL(valueChanged(int)), 
                 &spinBox, SLOT(setValue(int)));
```

```
spinBox.setValue(42);
```

```
window.show();
return app.exec();
```
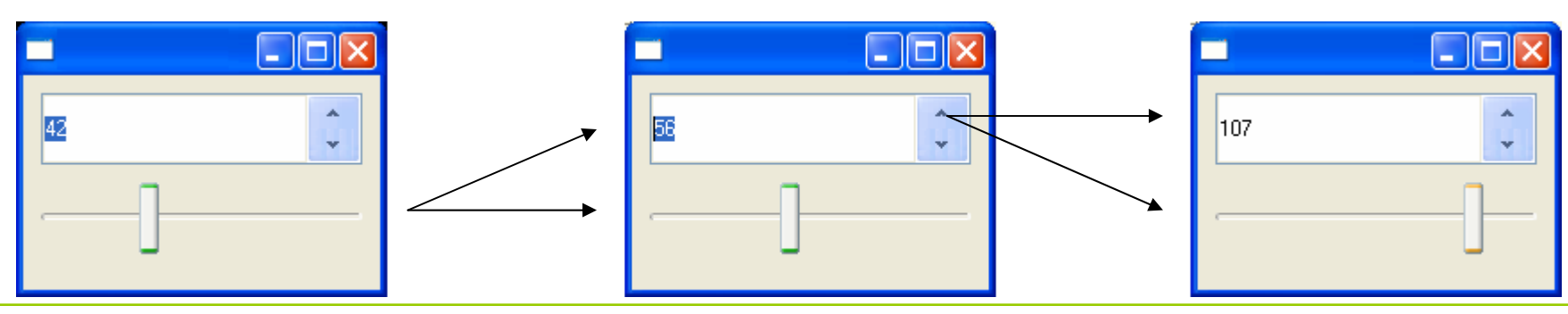

technische universität dortmund

**}**

G. Rudolph: Einführung in die Programmierung ▪ WS 2013/14

**Anwendung:** Temperaturumrechnung

$$
x[^{\circ}C] = \frac{9}{5}x + 32 [^{\circ}F]
$$
  

$$
y[^{\circ}F] = \frac{5}{9}(x - 32)[^{\circ}C]
$$

Lösung ohne GUI:

- 1. Einlesen einer Zahl
- 2. Angabe der Konvertierungrichtung
- 3. Ausgabe

#### **Lösung ohne GUI**

```
#include <iostream>
#include <cstring>
using namespace std;
int main(int argc, char *argv[]) {
  if (argc != 3 || strlen(argv[1]) != 2 || argv[1][0] != '-' 
  || (argv[1][1] != 'C' && argv[1][1] != 'F')) {
    cerr << "usage: " << \arg v[0] << " -\left(\frac{c}{F}\right) value\n";
    exit(1);
  }
                                                                       l-I⊡|×
                                                        ex convert
  double val = atof(argv[2]);
                                                        C:\EINI>Conv
                                                        usage: Conv -(CIF) value
  if (argv[1][1] == 'C') 
                                                        C:\EINI>Conv 10
    val = 5 * (val - 32) / 9;
                                                        usage: Conv -(C¦F) value
  elseC:\EINI>Conv -X 3
                                                        usage: Conv -(CIF) value
    val = 9 * val / 5 + 32;
                                                        C:∖EINI>Conv -F 30
                                                        86 F
  cout << val << " " << argv[1][1] << endl;
                                                        C:\EINI>Conv -C 32
  return 0;
                                                         - 6
}
```
#### **Lösung mit GUI**

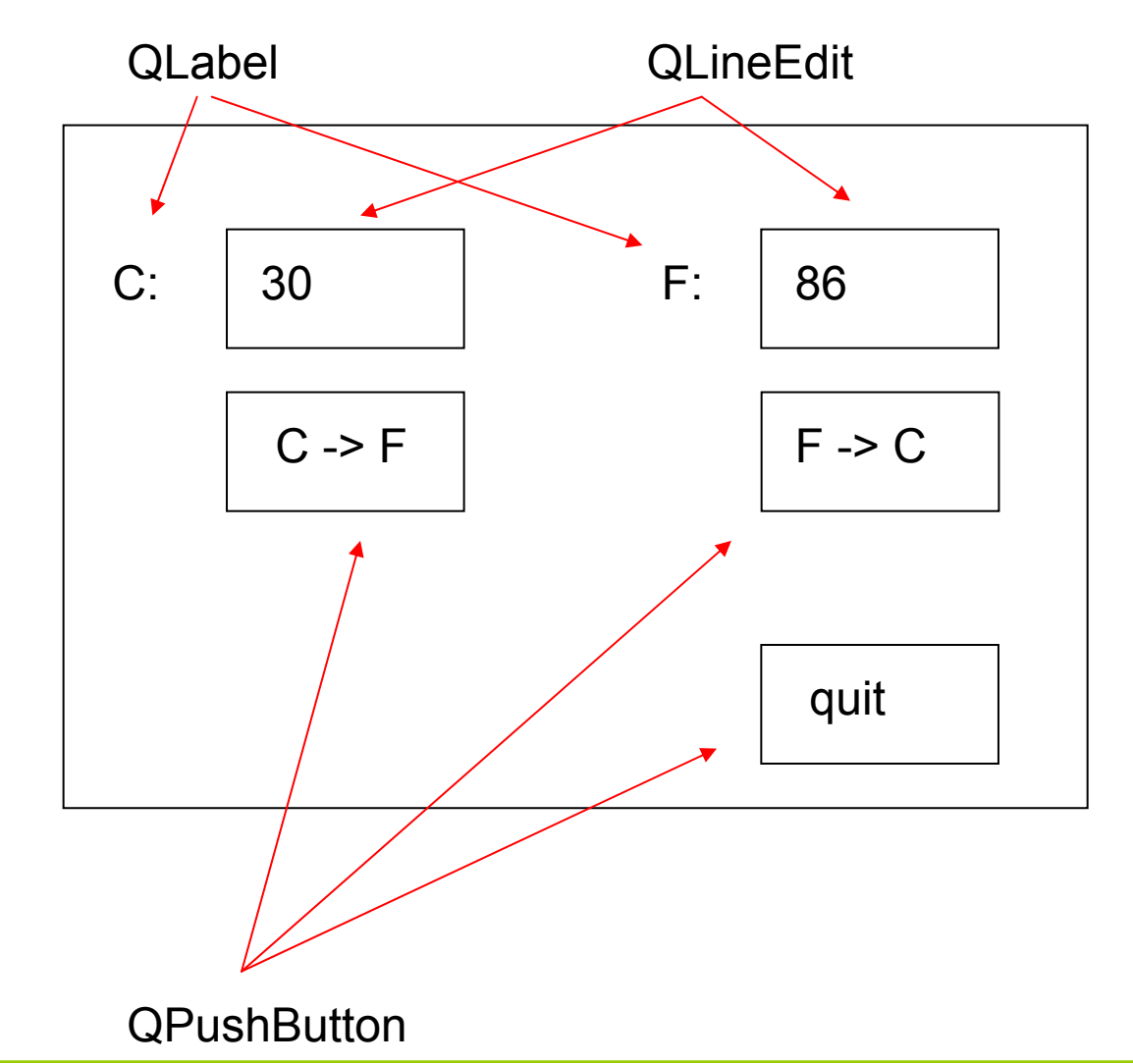

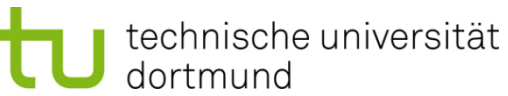

G. Rudolph: Einführung in die Programmierung ▪ WS 2013/14

```
#include "Converter.h"
int main(int argc, char *argv[]) {
  QApplication app(argc, argv);
  Converter conv(&app);
  conv.show();
  return app.exec();
}
```
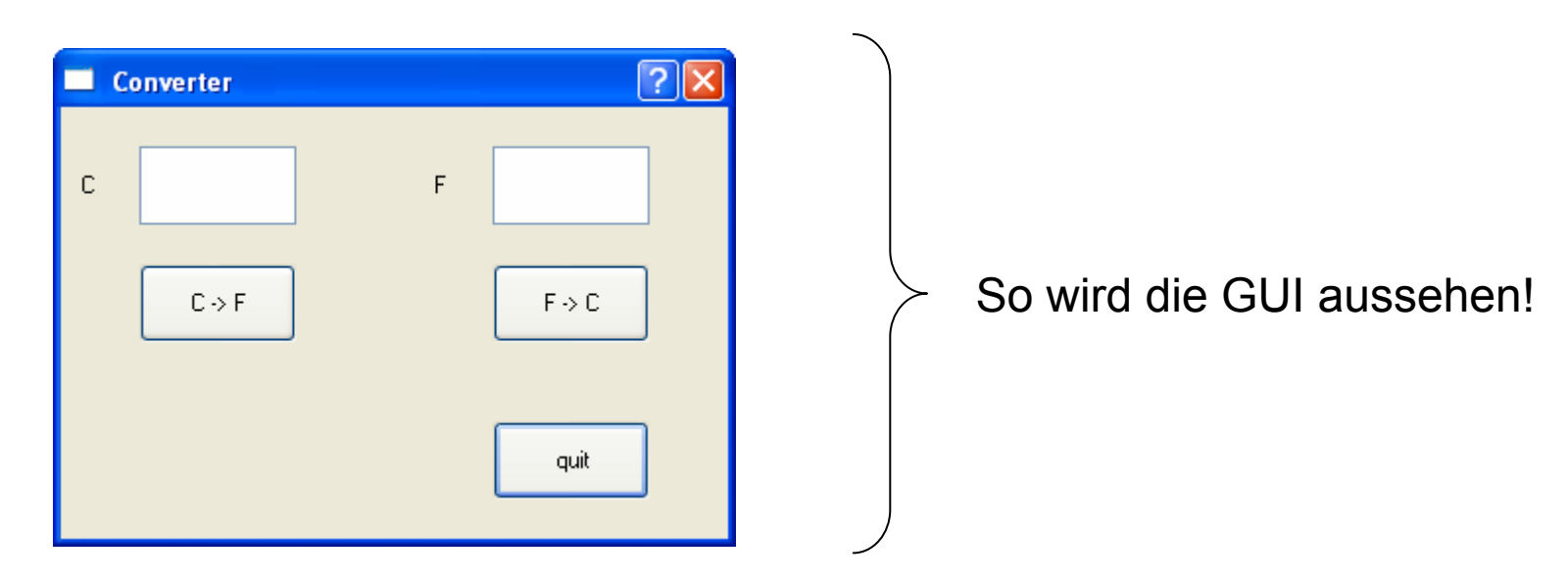

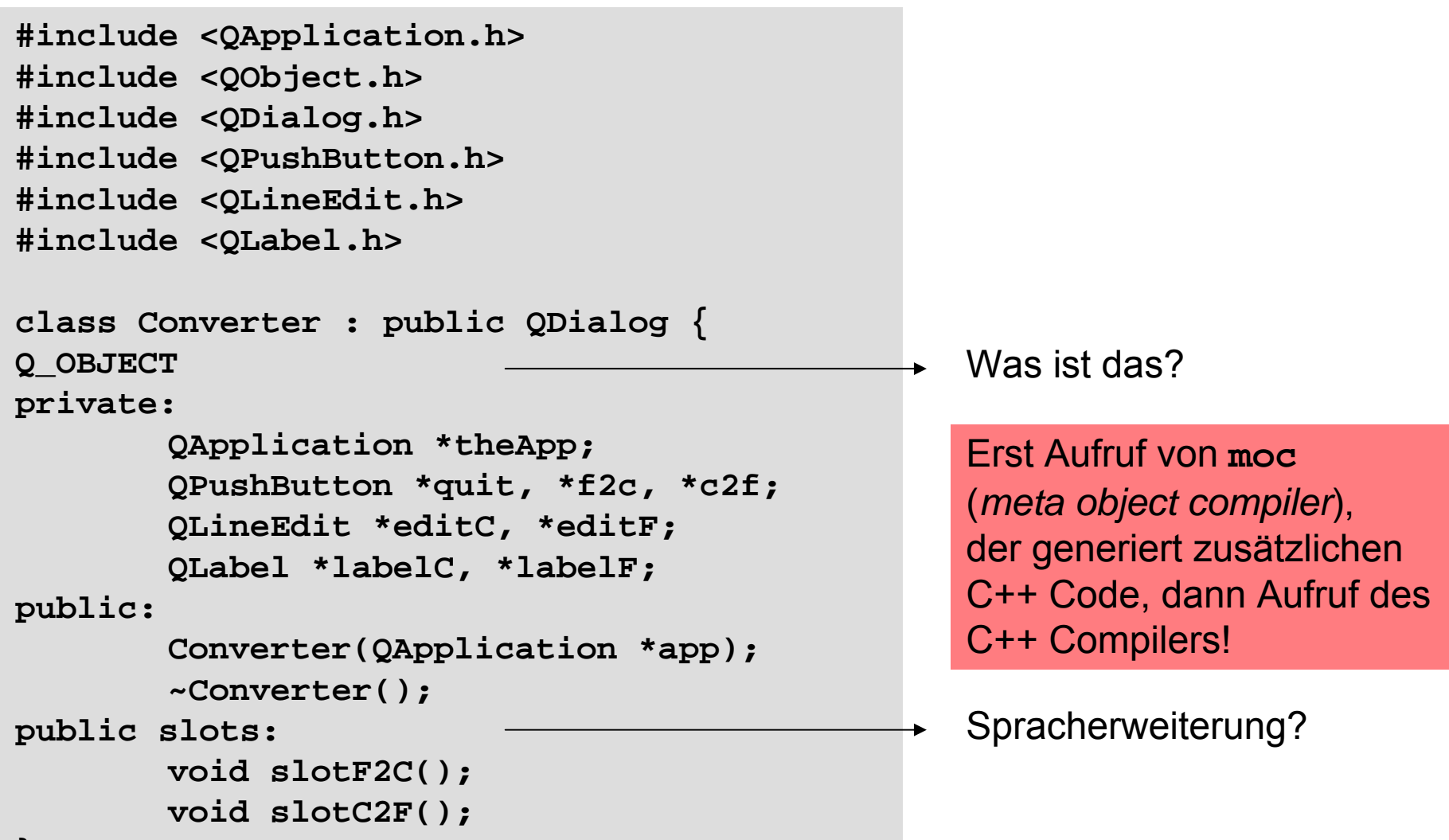

**};**

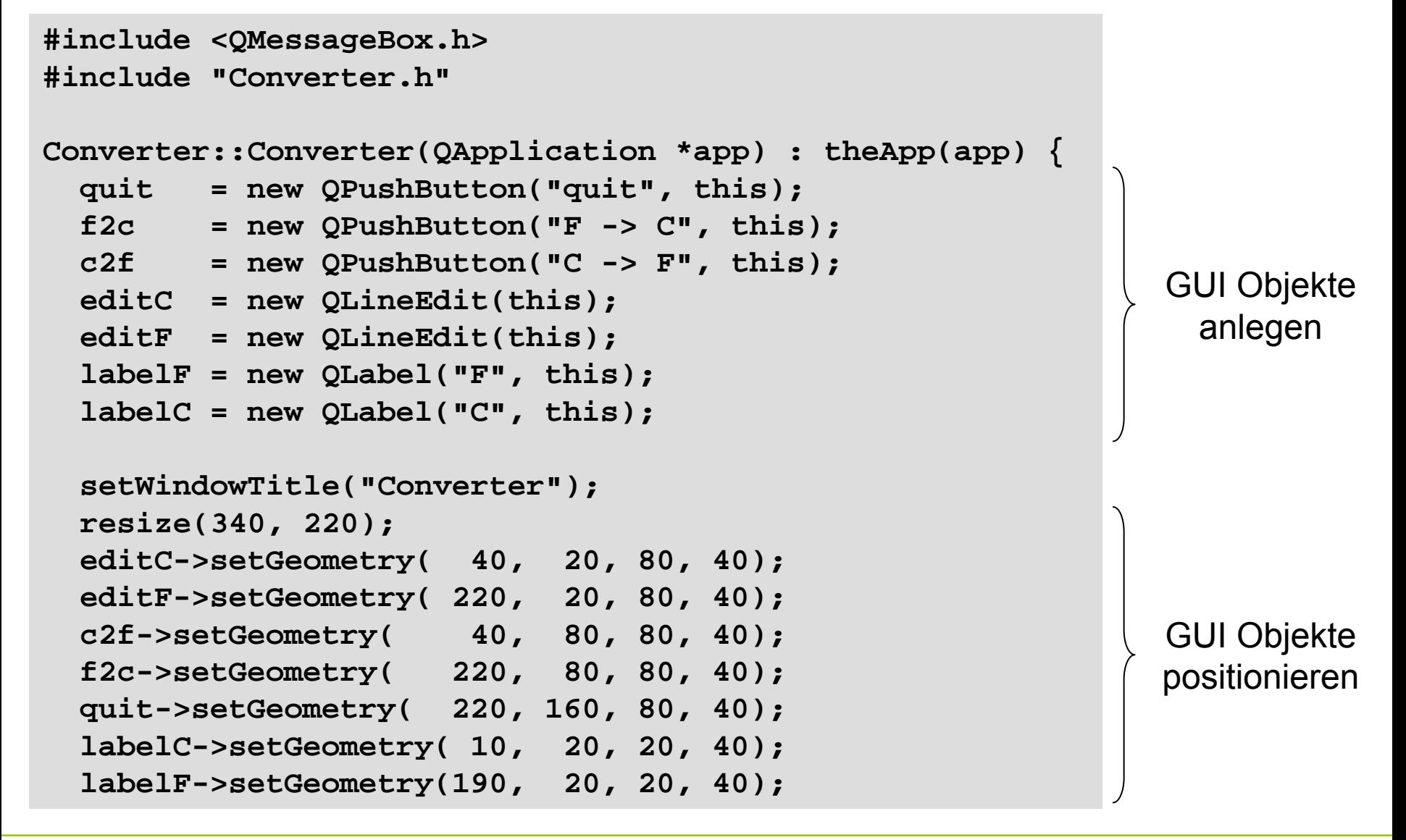

**}**

**QWidget::connect(quit, SIGNAL(clicked()), app, SLOT(quit())); QWidget::connect(c2f, SIGNAL(clicked()), this, SLOT(slotC2F())); QWidget::connect(f2c, SIGNAL(clicked()), this, SLOT(slotF2C()));**

```
Converter::~Converter() {
  delete quit; 
  delete f2c; 
  delete c2f; 
  delete editC; 
  delete editF;
  delete labelC; 
  delete labelF;
}
```
GUI Objekte freigeben

Kommunikation zwischen GUI Objekte einrichten

```
void Converter::slotC2F() {
  QString s = editC->text();
 bool ok;
  double val = s.toDouble(&ok);
  if (ok){
    val = 9 * val / 5 + 32;
    editF->setText(QString("%1").arg(val, 0, 'f', 1));
  } else {
    QMessageBox::information(this, "invalid input", 
    "please enter numbers");
  }
}
void Converter::slotF2C() {
  QString s = editF->text();
 bool ok;
  double val = s.toDouble(&ok);
  if (ok){
    val = 5 * (val -32) / 9;
    editC->setText(QString("%1").arg(val, 0, 'f', 1));
  } else {
    QMessageBox::information(this, "invalid input", 
      "please enter numbers");
  }
```
**Kapitel 15**

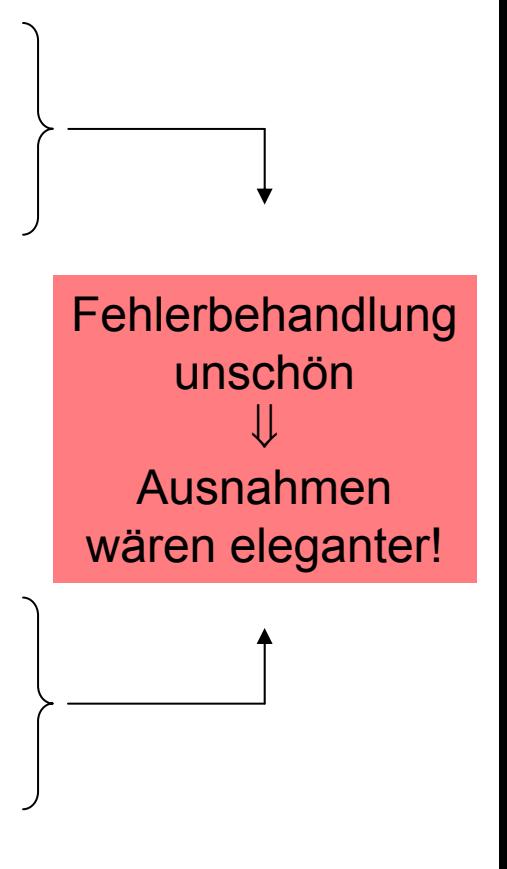

**}**

## **Qt compilieren und linken (I) Kapitel 15**

Auszug aus Verzeichnisstruktur nach Installation von Qt 5.2.0:

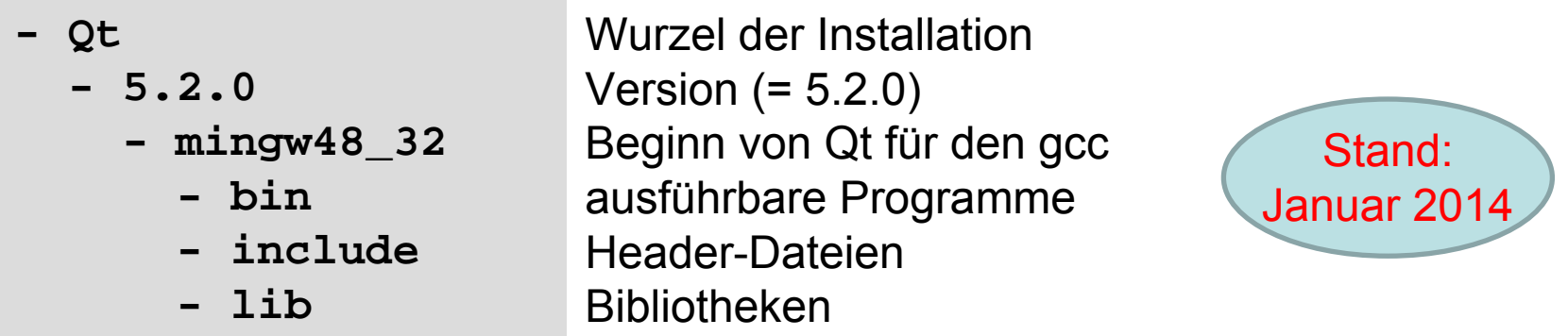

Dem Compiler muss gesagt werden,

• wo er die Header-Dateien zum Compilieren finden kann:

**C:\Qt\5.2.0\mingw48\_32\include;**

**C:\Qt\5.2.0\mingw48\_32\include\QtGui**

• wo er die statischen Bibliotheken zum Linken finden kann:

**C:\Qt\5.2.0\mingw48\_32\lib**

• welche Bibliotheken er zum Linken verwenden soll: **Qt5Core Qt5Widgets** bzw. **Qt5Widgetsd Qt5Widgets d d**  → debug u.v.a.

G. Rudolph: Einführung in die Programmierung ▪ WS 2013/14

Aufruf des Meta Object Compilers:

```
C:\Qt\5.2.0\mingw48_32\bin\moc.exe Converter.h -o 
moc_converter.cpp
```
Was passiert dort?

- Der moc wird aufgerufen (moc.exe)
- Es wird angegeben was übersetzt werden soll (Converter.h)
- Es wird angegeben, wie das Resultat heißen soll
- $\rightarrow$  Eigentlich genau dasselbe wie beim Aufruf des "normalen" Compilers! Optional:
- Man Verzeichnisse zum Standard Include Pfad hinzufügen ("-ɪxxx")
- Man kann Präpozessor Definitionen anlegen ("-**D**xxx")

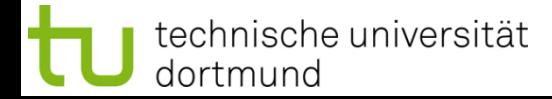

# **Qt compilieren und linken (II)** Kapitel 15

#### **Edit launch configuration properties**

Create a configuration that will run a program during builds

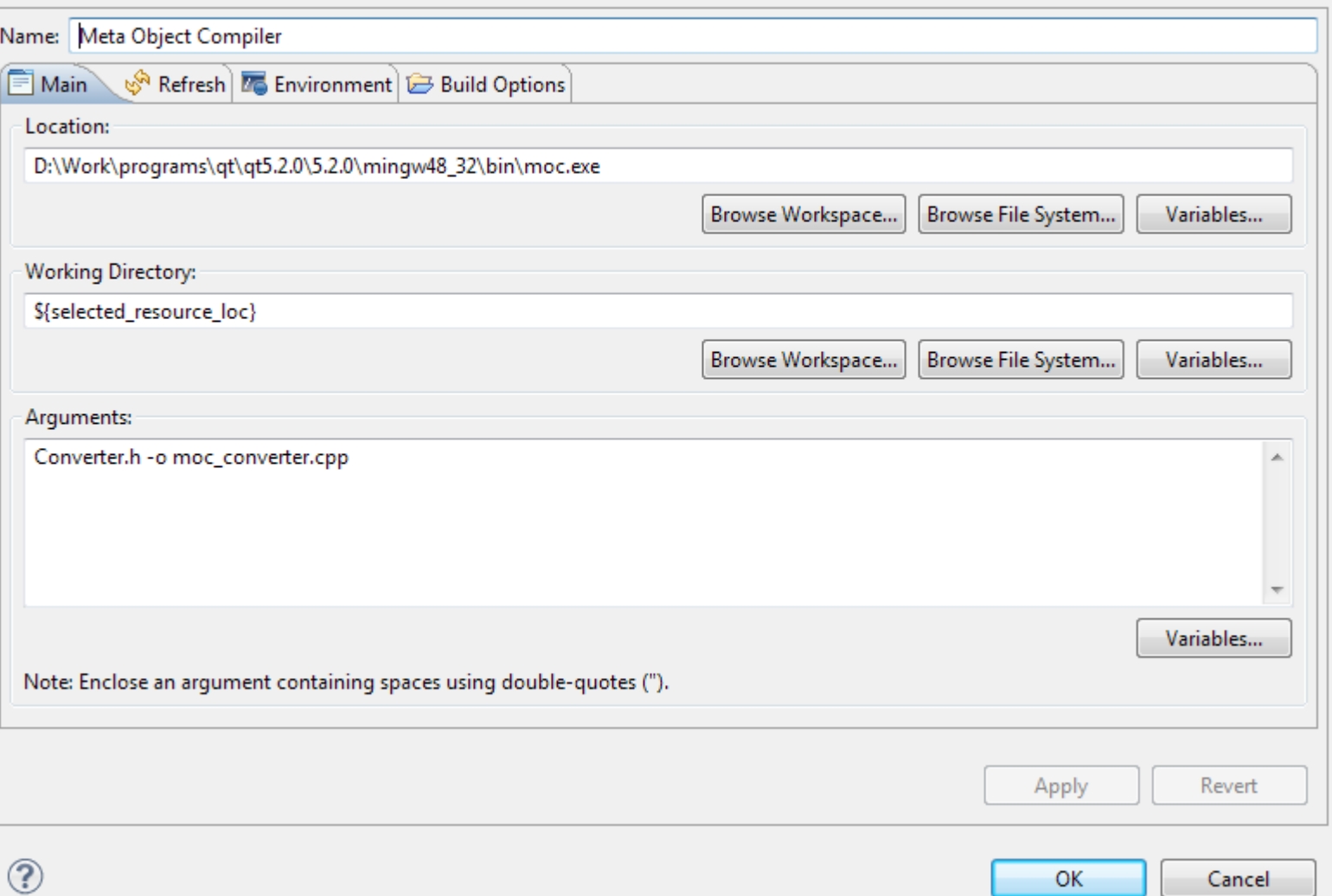

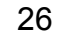

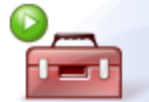

# **Qt zur Ausführung bringen Kapitel 15**

Auszug aus Verzeichnisstruktur nach Installation von Qt 5.2.0:

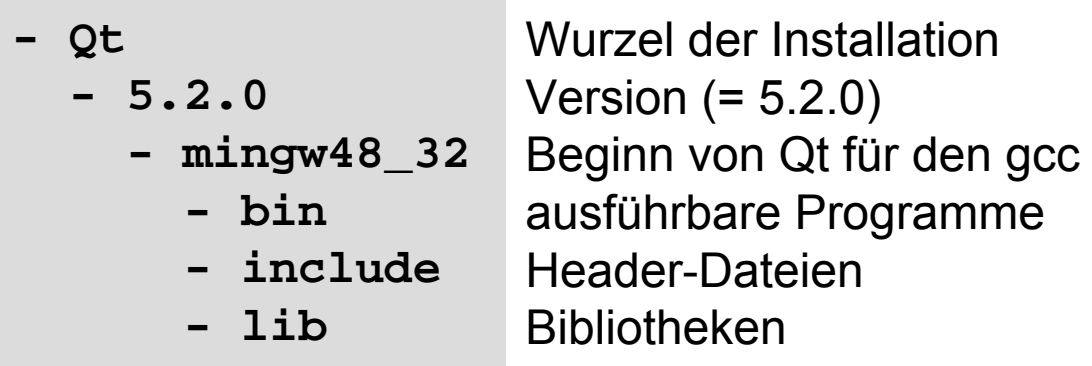

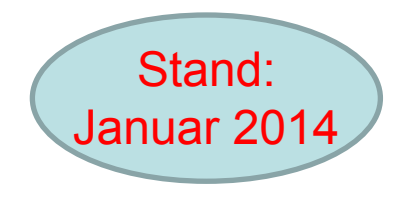

Dem *Laufzeitsystem* muss gesagt werden,

• wo es die dynamischen Bibliotheken finden kann:

**C:\Qt\5.2.0\qt\bin**

muss u.a. in der Umgebungsvariable **path** stehen

Für Linux-basierte Systeme ist das Prinzip gleich! Nur die Pfade sehen etwas anders aus.

Lindenmayer-Systeme (L-Systeme) nach Aristid Lindenmayer, theoret. Biologe, Ungarn

<u>Intention:</u> axiomatische Theorie zur biologischen Entwicklung

Formalismus: Ersetzungssysteme ähnlich zu formalen Grammatiken

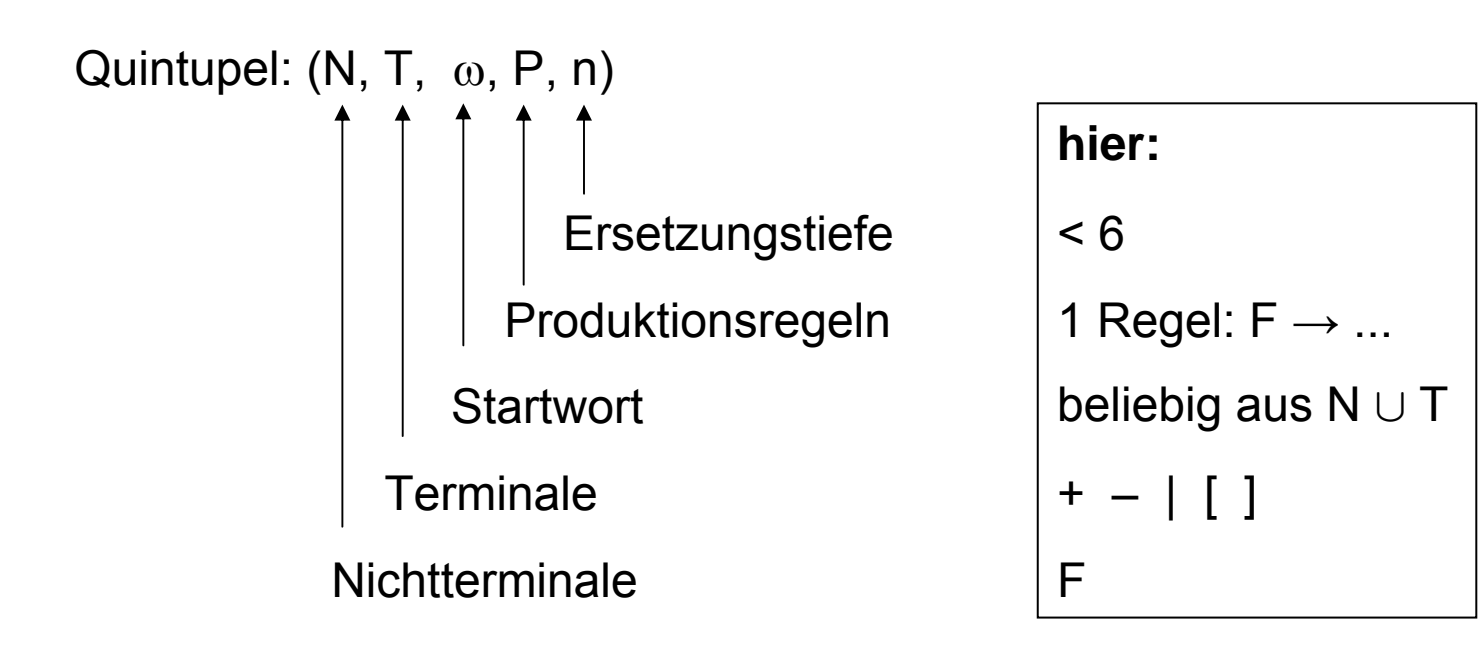

Vorgehensweise (gemäß unserer Einschränkungen): Schritt 1

```
setze s = \omega (Startwort)
while (n > 0)initialisiere leere Variable tlaufe von links nach rechts über s:falls Terminal dann nach t kopieren
  falls Nichtterminal F dann rechte Seite der Produktionsregel nach t kopieren
 setze s = tsetze n = n –1endwhile
```

```
Bsp: ( { F }, { +, -, [, ], | }, F+F, { 
F
→F--F }, 2 )
```
**F+F** → **F--F+F--F**  → **F--F--F--F+F--F--F--F**

29

Vorgehensweise (gemäß unserer Einschränkungen): Schritt 2

sei s das erhaltene Wort nach n Ersetzungsrunden setze (x $_{0}$ , y $_{0}$ ,  $\alpha_{0}$ ) als Startwert fest, setze k = 0,  $\lambda$  = Schrittweite,  $\beta$  = Winkel laufe über s von links nach rechtsfalls F:  $(x_{k+1}, y_{k+1}, \alpha_{k+1}) = (x_k + \lambda \cos \alpha_k, y_k + \lambda \sin \alpha_k, \alpha_k);$ zeichne Linie von (x<sub>k</sub>,y<sub>k</sub>) nach (x<sub>k+1</sub>,y<sub>k+1</sub>) falls +:  $(x_{k+1}, y_{k+1}, \alpha_{k+1}) = (x_k, y_k, \alpha_k + \beta);$ falls –:  $(x_{k+1}, y_{k+1}, \alpha_{k+1}) = (x_k, y_k, \alpha_k - \beta);$ falls | : ( $x_{k+1}$ ,  $y_{k+1}$ ,  $\alpha_{k+1}$ ) = ( $x_k$ ,  $y_k$ ,  $\alpha_k$  –180°); falls [ : **push** (x<sub>k</sub>, y<sub>k</sub>,  $\alpha_k$ ); (x<sub>k+1</sub>, y<sub>k+1</sub>,  $\alpha_{k+1}$ ) = (x<sub>k</sub>, y<sub>k</sub>,  $\alpha_k$ ); falls  $] : (x_{k+1}, y_{k+1}, \alpha_{k+1}) = \text{top}(x)$ ; pop() setze  $k = k + 1$ 

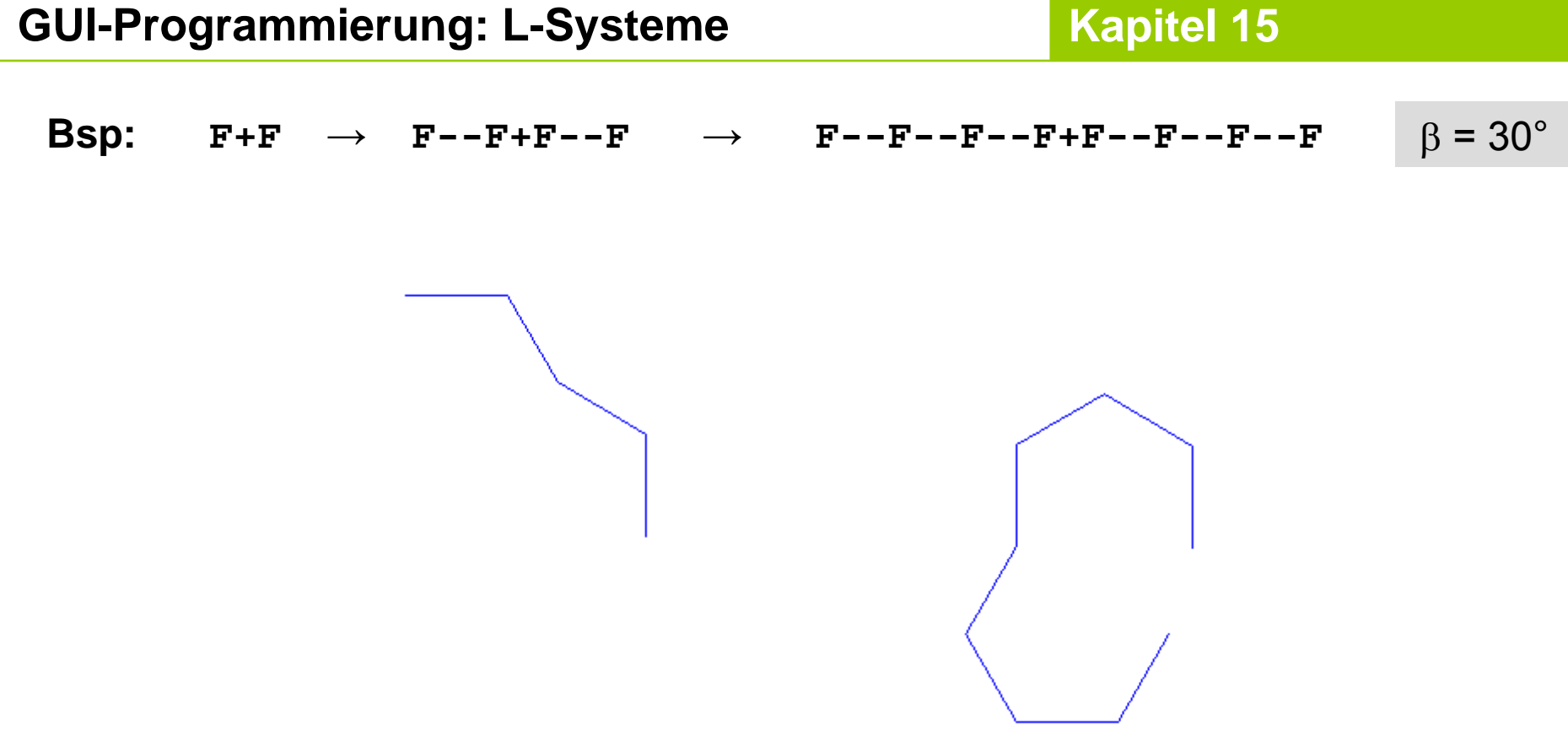

... <u>noch</u> nicht spektakulär ...

#### **GUI-Programmierung: L-Systeme Kapitel 15**

 **class Window : public QWidget public QWidget** sorgt für die Darstellung eines L-Systems

**class Canvas :** 

verwaltet alle Controls

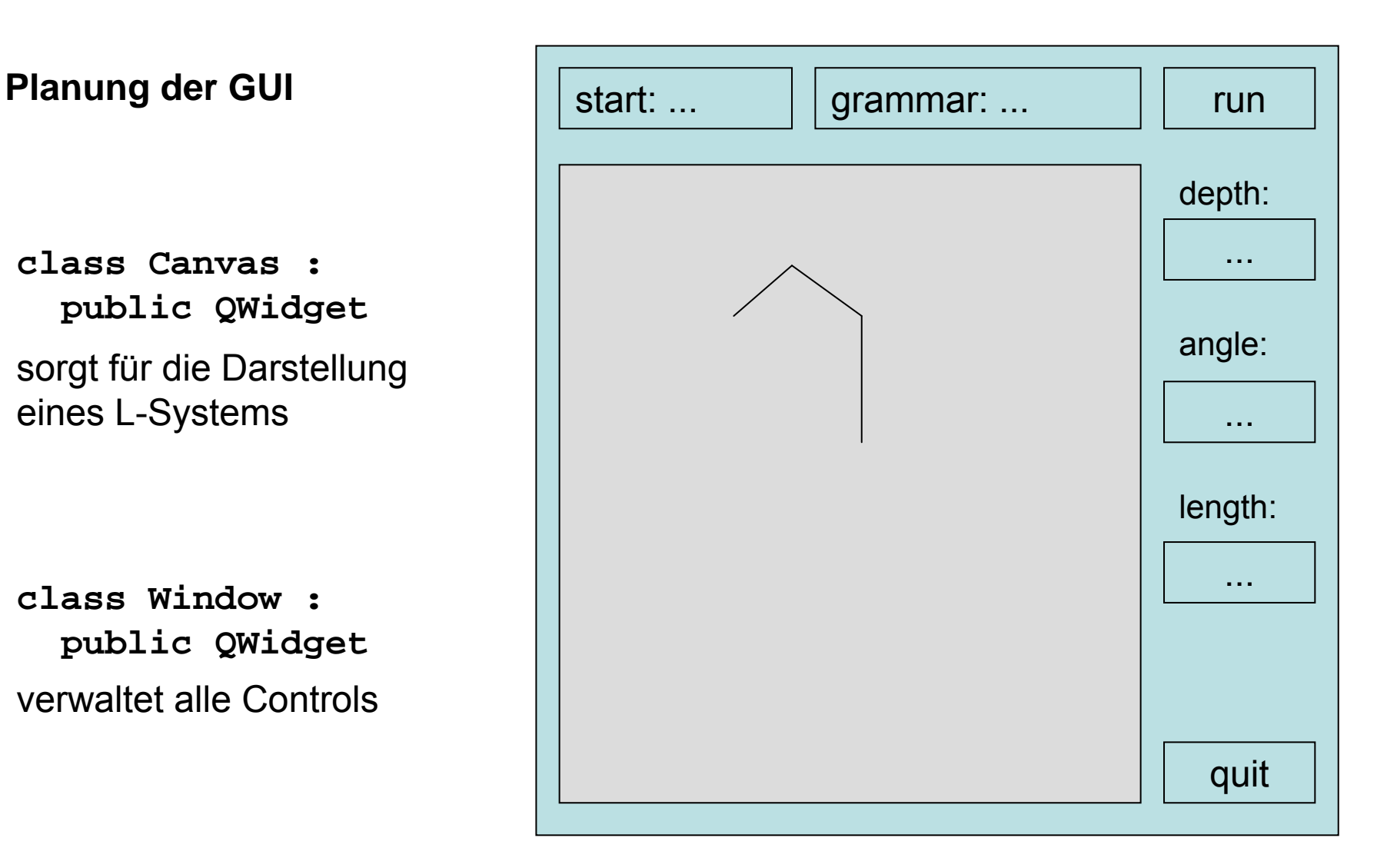

# **GUI-Programmierung: L-Systeme Kapitel 15**

```
class Window : public QWidget {
Q_OBJECT
public:
  Window(QApplication *aApp);
  ~Window();
public slots:
  void run();
protected:
  QApplication *fApp;
  QLineEdit *fStart, *fGrammar, *fLength;
  QPushButton *fRun, *fQuit;
  QSpinBox *fDepth, *fAngle;
  QLabel *fLabelStart, *fLabelGrammar, *fLabelLength, 
         *fLabelDepth, *fLabelAngle;
  QSlider *fSliderH, *fSliderV; 
  Canvas *fCanvas;
};
                                   erfordert Aufruf des Präprozessors moc vor
                                     eigentlicher C++ 
                                      Compilierung
                                                           Datei
                                                           Window.h
```
# **Qt compilieren und linken (II) Kapitel 15**

Auszug aus Verzeichnisstruktur nach Installation von Qt 5.2.0

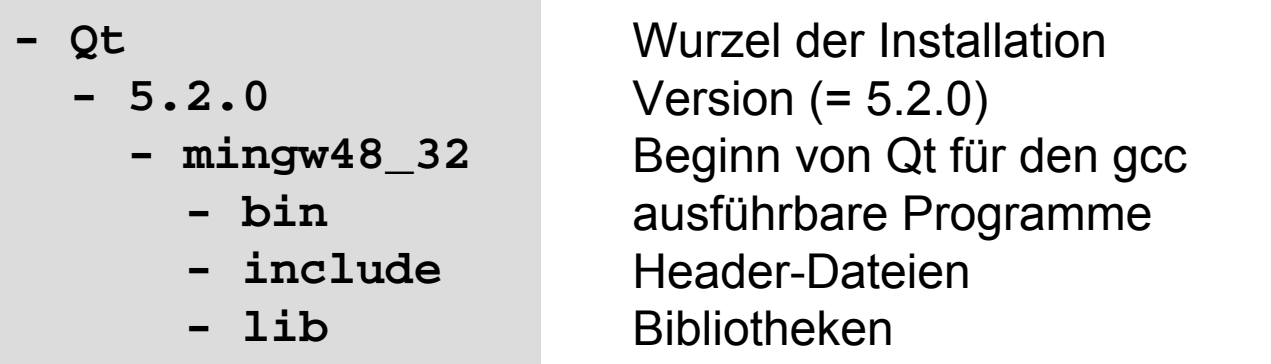

Aufruf des Prä-Compilers **moc** vor eigentlicher C++ Compilation:

→ als *<u>pre-build event</u>* oder ähnliches eintragen bzw. explizit aufrufen:

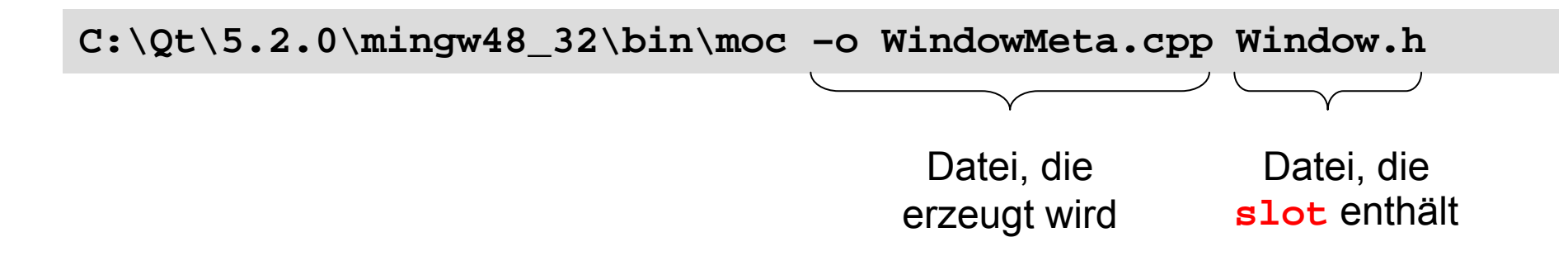

34

```
class Canvas : public QWidget {
Q_OBJECT
public:
  Canvas(QWidget *aParent = 0);
  void draw(QString &aStart, QString &aGrammar, int aDepth, 
       QString &aLength, int aAngle, int aPosX, int aPosY);
protected:
  void paintEvent(QPaintEvent *aEvent); // überschrieben
private:
  QString fStart, fGrammar;
  int fDepth, fLength, fAngle;
  QPoint fStartPos;
  QRectF exec(QString &aRule, QPainter *aPainter);
};
```
#### **Implementierung der Klassen**

 $\Rightarrow$  live demo ... (mit MS Visual Studio 2008)

#### **Demo mit Beispielen**

```
start: F grammar: F 
→ F[-F]F[+F][F]
degrees 20 length 5 depth 5
start: F-F-F-F grammar: F+F-F-FF+F+F-F
degrees 90 length 5 depth 5
start: F-F-F-F-F-F grammar: F+F--F+F
degrees 60 length 5 depth 4
start: F grammar: FF-[-F+F+F]+[+F-F-F]
degrees 20 length 4 depth 4
start: F grammar: F[+F]F[-F]F
degrees 20 length 4 depth 4
```
36